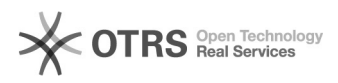

**FAQ-Artikel-Ausdruck**

## Shopware 5: Retouren-Sendungsnummer und -versanddienstleister aus Shopware 5 per magnalister an OTTO Marktplatz übermitteln

16.07.2024 08:32:59

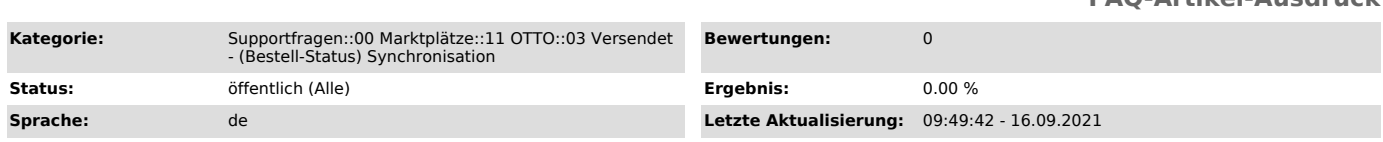

## *Schlüsselwörter*

Otto Retouren-Versanddienstleister Retouren-Sendungsnummer Bestellstatus-Synchronisation

## *Frage (öffentlich)*

Wie kann ich die Retouren-Sendungsnummer und den entsprechenden Versanddienstleister aus Shopware 5 per magnalister an OTTO übermitteln?

## *Lösung (öffentlich)*

Die Angabe einer Retouren-Sendungsnummer sowie des entsprechenden Versanddienstleisters ist

auf dem OTTO Marktplatz verpflichtend. Die Vorgabe vom OTTO Marktplatz hierbei ist, dass diese

Daten gemeinsam mit der Sendungsnummer und dem Spediteur übermittelt werden. magnalister übermittelt diese Informationen automatisch bei jeder Bestellstatus-Synchronisation

(standardmäßig alle 2 Stunden).

In Shopware 5 ist die Übermittlung der o.g. Informationen per magnalister Bestellstatus-Synchronisation möglich. Einstellungen dazu finden Sie in der<br>magnalister OTTO Konfiguration im Reiter "Bestellungen" -> "Bestellstatus:<br>Synchronisation (Webshop zu Marktplatz)": 1. "Optionen<br>Retouren-Versand Retouren-Versanddienstleister zu wählen:

a) Vom Marktplatz unterstützte Versanddienstleister Wählen Sie einen Versanddienstleister aus der Liste. Es werden nur die Unternehmen angezeigt, die von OTTO unterstützt werden.

Diese Option bietet sich an, wenn Sie für OTTO Bestellungen immer den gleichen Retouren-Versanddienstleister nutzen möchten. b) Versanddienstleister aus der Shopware 5 Freitextfeld-Verwaltung (Bestellungen) Wählen Sie einen Retouren-Versanddienstleister aus einem Shopware 5 Freitextfeld.

Freitextfelder können Sie in Ihrem Shopware 5 Backend unter "Einstellungen" -> "Freitextfeld-Verwaltung" anlegen (Tabelle: Bestellung) und unter "Kunden" -> "Bestellungen" befüllen. Öffnen Sie dazu die entsprechende Bestellung und scrollen Sie in der Bestellübersicht nach unten zu "Freitextfelder".

Wichtiger Hinweis: Der Retouren-Versanddienstleister muss identisch zum<br>ursprünglichen Versender (Hinweg) sein. Auch die Schreibweise des<br>Versanddienstleisters muss identisch zu der des OTTO Marktplatzes sein (siehe Dropdown-Liste zu o.g. Option a). Ist dies nicht der Fall, erhalten Sie die Fehlermeldung "UNSUPPORTED\_RETURN\_CARRIER" im magnalister Fehlerlog.

Diese Option bietet sich an, wenn Sie für OTTO Bestellungen unterschiedliche<br>Retouren-Versanddienstleister nutzen möchten. c) Matching mit den<br>Versanddienstleistern aus Shopware 5 Versandkosten-Modul Sie können die von OTTO unterstützten Retouren-Versanddienstleister mit den im Shopware 5 Versandkosten-Modul angelegten Dienstleistern matchen (siehe Screenshot).

Diese Option bietet sich an, wenn Sie auf bestehende<br>Versandkosten-Einstellungen aus dem Shopware 5 Versandkosten-Modul<br>zurückgreifen möchten. 2. "Optionen Retouren-Sendungsnummer"

Übermitteln Sie eine Retouren-Sendungsnummer aus einem Shopware 5 Freitextfeld an OTTO.

Legen Sie dazu ein in Ihrem Shopware 5 Backend unter "Einstellungen" -> "Freitextfeld-Verwaltung" (Tabelle: Bestellung) ein Freitextfeld an. Die Retouren-Sendungsnummer können Sie anschließend unter "Kunden" -> "Bestellungen" für jede Bestellung hinterlegen.